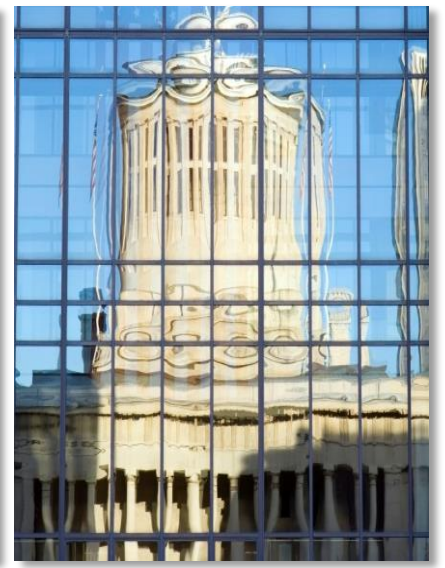

# How to Read Your Ohio CPC Referral Reports

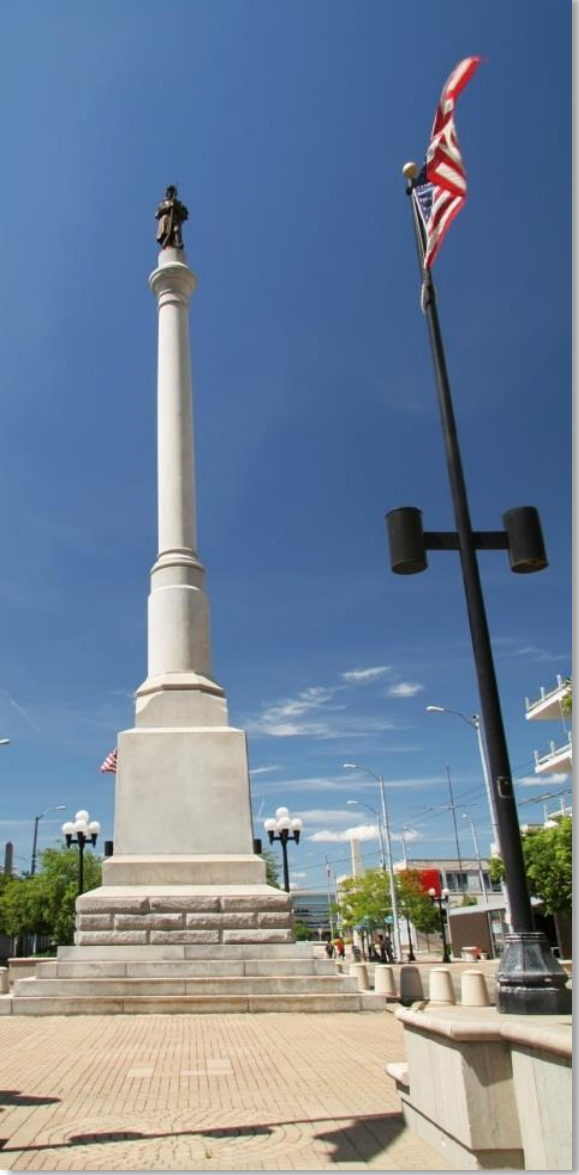

August, 2017

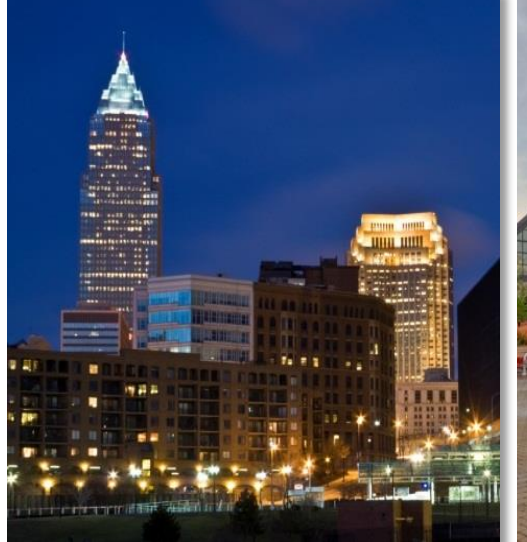

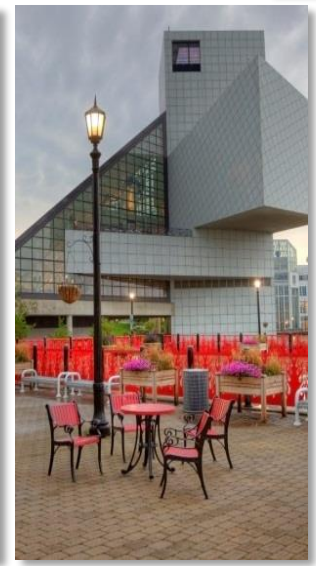

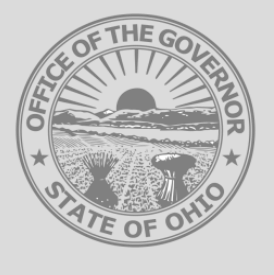

Governor's Office of **Health Transformation** 

Ohio

**This guide serves as an informational companion for reading and interpreting the Ohio CPC Referral Reports shared with practices on a quarterly basis.**

**This document is intended for users of the reports, as well as those interested in the technical details of the information contained within the reports.**

Further information is available at: <http://www.medicaid.ohio.gov/>

For questions and feedback, please contact the Medicaid provider hotline at: (800) 686-1516

## Overview of quarterly Ohio CPC Reports

Focus of this guide

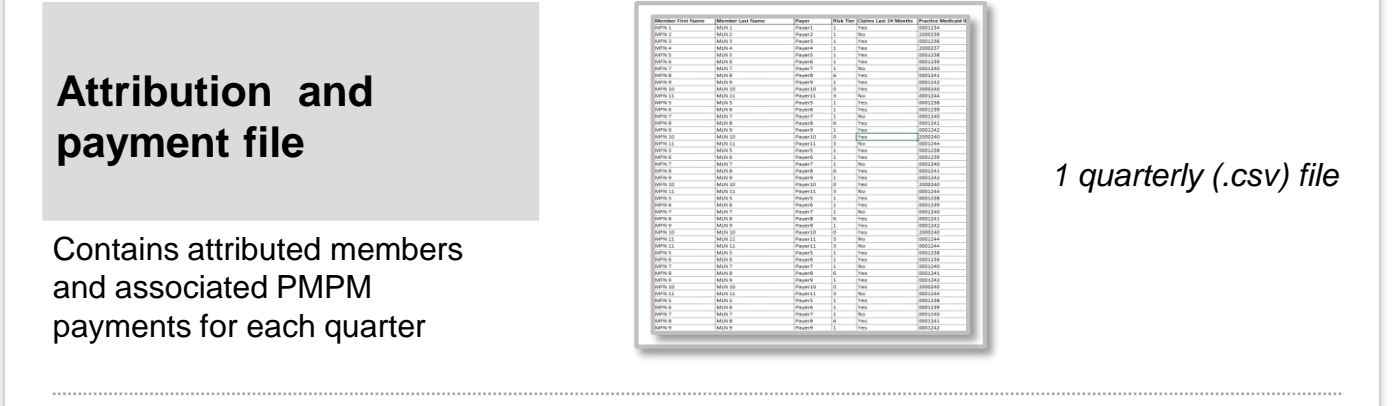

### **Ohio CPC Practice Reports**

Contains practice-level summary and a member-level detail of Ohio CPC performance over a rolling 12-month period

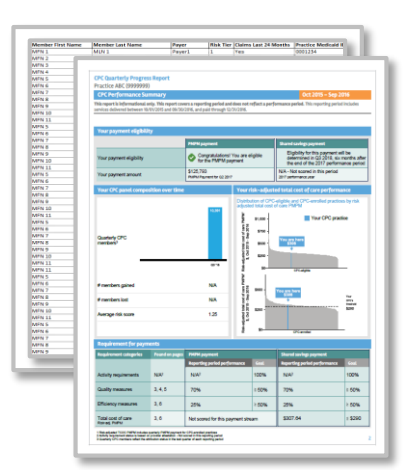

*1 quarterly (PDF) file 1 quarterly (.csv) file*

### **Ohio CPC Referral Reports**

Contains practice-level summary and member-level detail of COPD, perinatal, and asthma episodes over a rolling 12-month period for your CPC attributed members

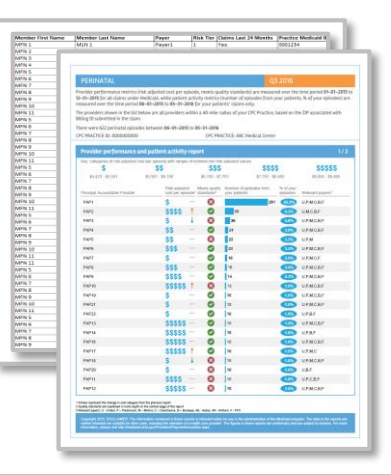

*1 quarterly (PDF) file 1 quarterly (.csv) file*

Ohio.gov

*Confidential and Proprietary |* 2

### How to Access your Ohio CPC Reports on the MITS Portal

### **All CPC Reports are located in the MITS Provider Portal under the Reports Section**

- **Your CPC Practice's MITS Portal Administrator can** access all of the reports shared as part of the CPC program
- **Your MITS Portal Administrator can also assign a** designated Agent the **new role of Reports**, allowing any Agent assigned the Reports Role to also access your CPC Reports

### **For Assistance accessing your reports, identifying your MITS Portal Administrator, or with Agent setup:**

- Call Medicaid Providers Services @ 1-800-686-1516 and speak with a representative
- Visit the Ohio Department of Medicaid website Provider tab, and click on the blue box in the right corner, "Access the MITS Portal"

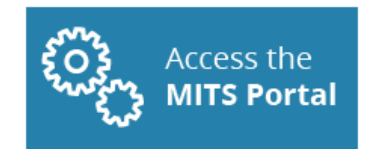

 $O$ **hio**.gov

<http://medicaid.ohio.gov/PROVIDERS.aspx>

*Confidential and Proprietary |* 3

### Table of Contents

- <span id="page-4-0"></span>▪ **How to read your CPC Referral Report (p. 4)**
	- [Provider performance and patient activity \(PDF\) \(p. 6\)](#page-6-0)
	- [Detailed patient file \(.csv\) \(p. 10\)](#page-10-0)

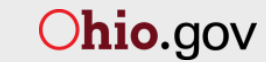

### How to read your referral report - for CPC practices

This guide explains how to read the Comprehensive Primary Care (CPC) referral report and understand detailed patient-level data using illustrative examples. The report and the detailed patient file aim to:

- Offer an understanding of provider variation in cost and quality of care for distinct episodes
- Help identify potential areas for improvement (e.g., increased provider collaboration)

The guide assumes some knowledge of the episode-based payment model. To learn more, please visit: [medicaid.ohio.gov/PROVIDERS/PaymentInnovation.aspx](http://medicaid.ohio.gov/PROVIDERS/PaymentInnovation.aspx)

#### **CPC referral report files:**

#### **Provider performance and patient activity PDF**

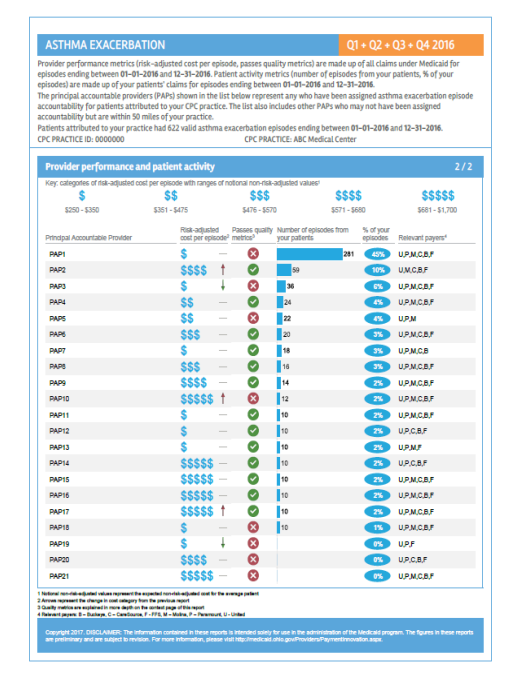

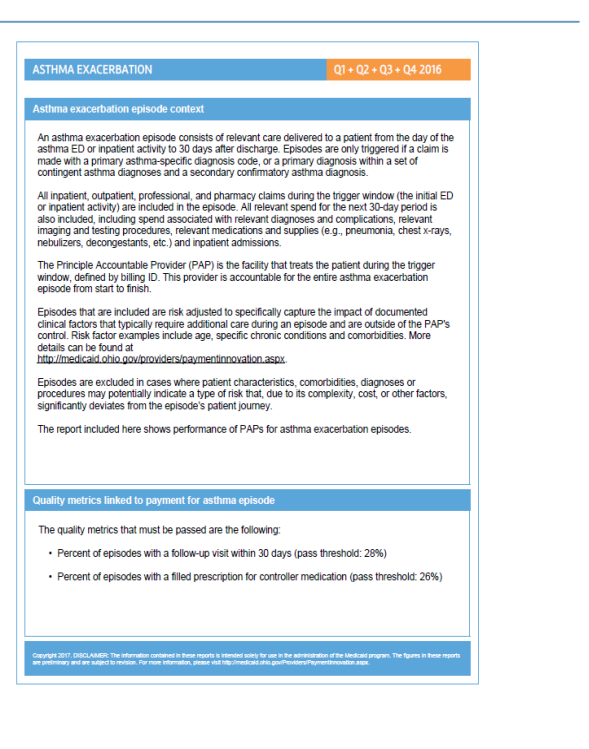

Ohio.gov

#### **Detailed patient file**

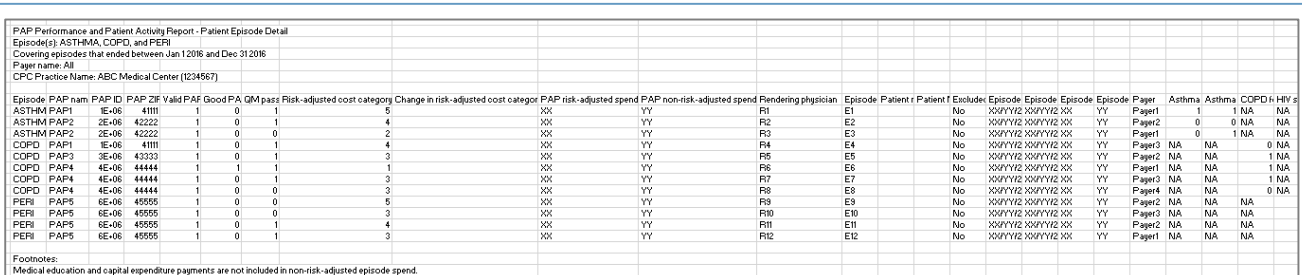

### Table of Contents

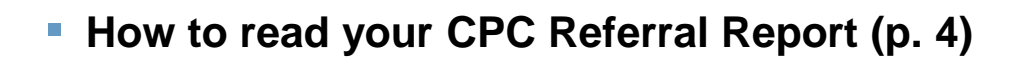

- **Provider performance and patient activity (PDF) (p. 6)**
- <span id="page-6-0"></span>– [Detailed patient file \(.csv\) \(p. 10\)](#page-10-0)

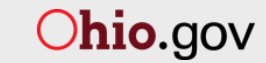

### Provider performance and patient activity (PDF)

т

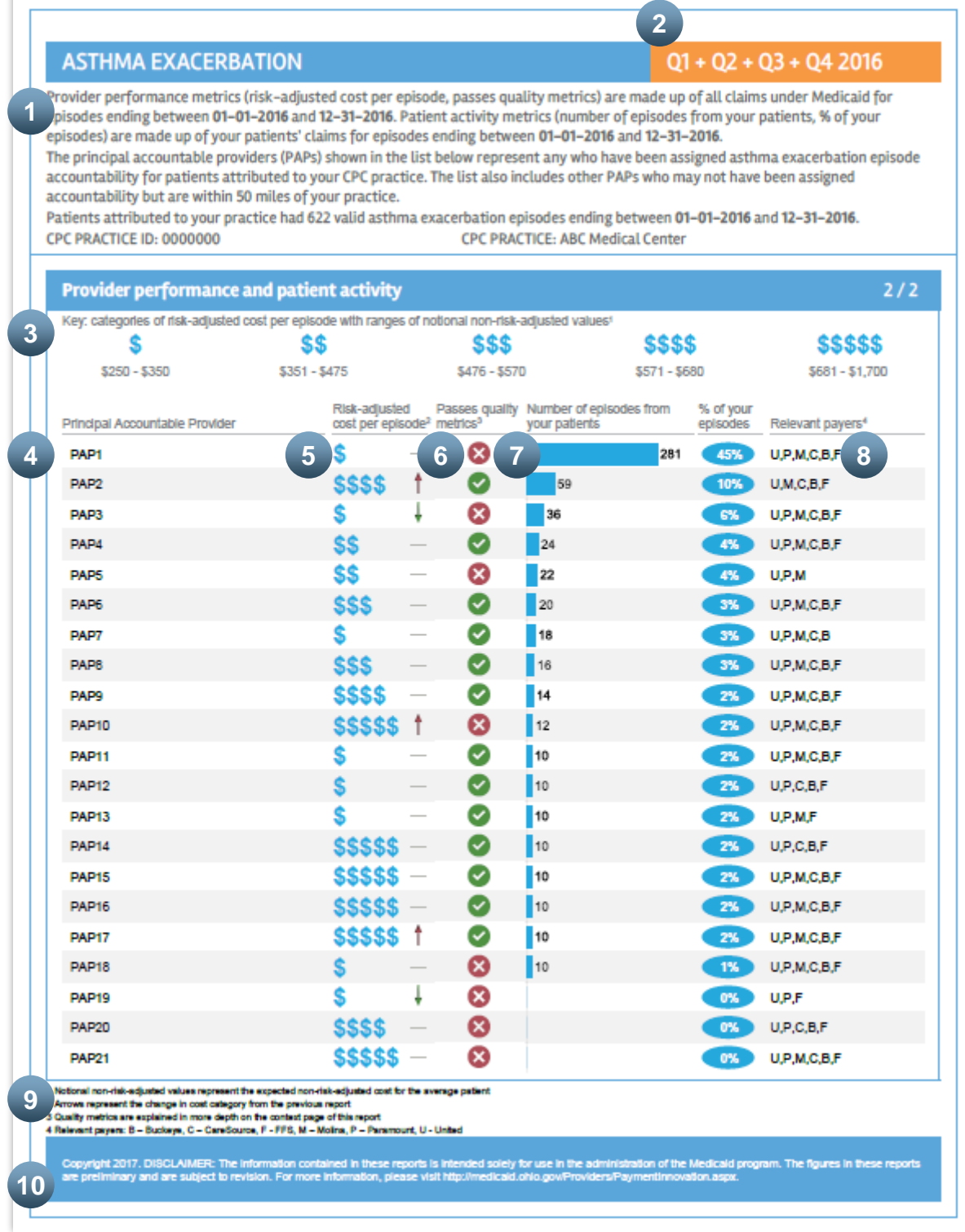

*Confidential and Proprietary |* 7

## Provider performance and patient activity (PDF)

#### **ASTHMA EXACERBATION**

**11**

 $Q1 + Q2 + Q3 + Q4 2016$ 

#### Asthma exacerbation episode context

An asthma exacerbation episode consists of relevant care delivered to a patient from the day of the asthma ED or inpatient activity to 30 days after discharge. Episodes are only triggered if a claim is made with a primary asthma-specific diagnosis code, or a primary diagnosis within a set of contingent asthma diagnoses and a secondary confirmatory asthma diagnosis.

All inpatient, outpatient, professional, and pharmacy claims during the trigger window (the initial ED or inpatient activity) are included in the episode. All relevant spend for the next 30-day period is also included, including spend associated with relevant diagnoses and complications, relevant imaging and testing procedures, relevant medications and supplies (e.g., pneumonia, chest x-rays, nebulizers, decongestants, etc.) and inpatient admissions.

The Principle Accountable Provider (PAP) is the facility that treats the patient during the trigger window, defined by billing ID. This provider is accountable for the entire asthma exacerbation episode from start to finish.

Episodes that are included are risk adjusted to specifically capture the impact of documented clinical factors that typically require additional care during an episode and are outside of the PAP's control. Risk factor examples include age, specific chronic conditions and comorbidities. More details can be found at

http://medicaid.ohio.gov/providers/paymentinnovation.aspx.

Episodes are excluded in cases where patient characteristics, comorbidities, diagnoses or procedures may potentially indicate a type of risk that, due to its complexity, cost, or other factors, significantly deviates from the episode's patient journey.

The report included here shows performance of PAPs for asthma exacerbation episodes.

#### Quality metrics linked to payment for asthma episode

12 The quality metrics that must be passed are the following:

- Percent of episodes with a follow-up visit within 30 days (pass threshold: 28%)
- Percent of episodes with a filled prescription for controller medication (pass threshold: 26%)

Copyright 2017, DISCLAIMER: The Information contained in these reports is intend<br>are preliminary and are subject to revision. For more information, please visit http://

*Confidential and Proprietary |* 8

## Patient care report for CPC practices (PDF)

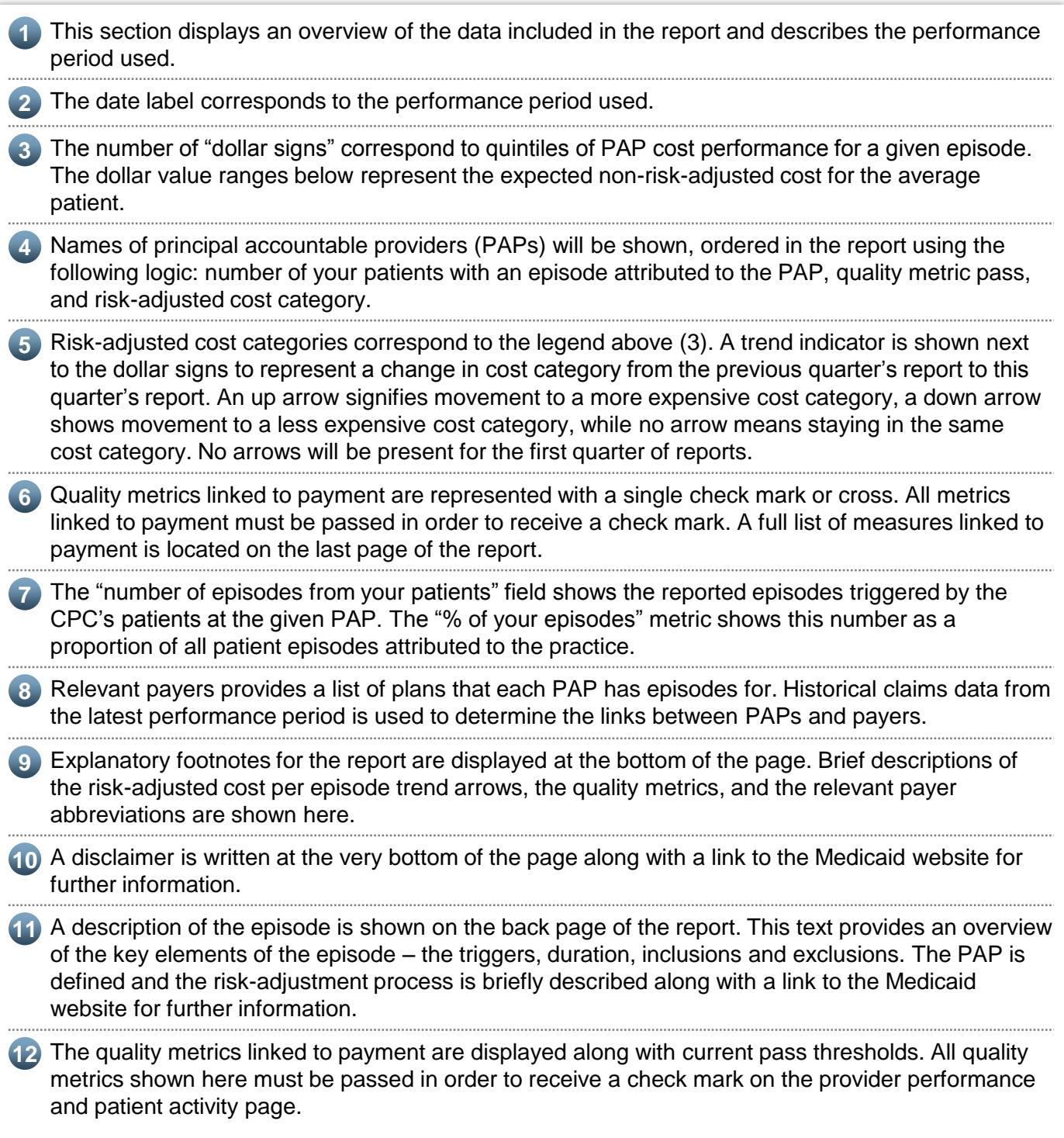

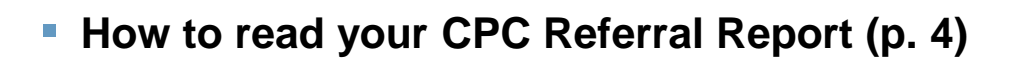

– [Provider performance and patient activity \(PDF\) \(p. 6\)](#page-6-0)

– **Detailed patient file (.csv) (p. 10)**

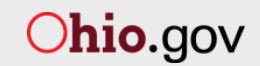

<span id="page-10-0"></span>*Confidential and Proprietary |* 10

## Detailed patient file (.csv)

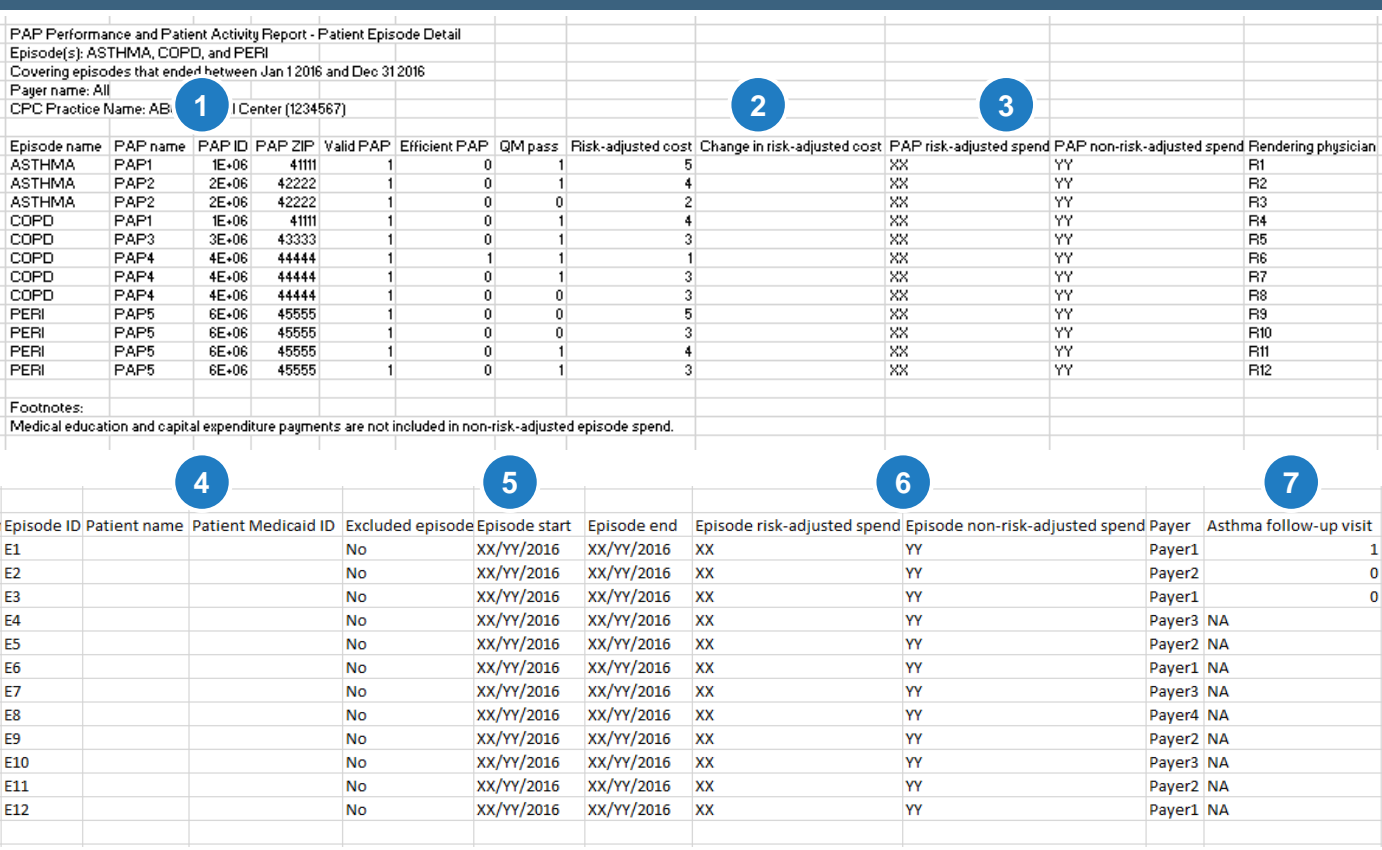

Each PDF report made available to a CPC practice is accompanied by a .csv file that contains the underlying episodes behind the patient activity shown on the report. This episode level detail can be used to determine the following:

- 1 Physician or hospital PAP for the episode trigger event, along with the associated billing ID, service zip code, and efficient PAP as defined by passing quality measures tied to gain sharing and being in lowest quintile of cost.
- Change in risk-adjusted cost category from previous quarter. Will be blank for the first quarter of **2** reports.
- PAP spend is calculated across all valid episodes. PAP spend will not correspond to the average **3** of episode spend in the detailed patient file because episode spend is shown only for members attributed to the CPC practice.
	- **4** List of patients attributed to the CPC practice who received care from the episode PAPs.
	- **5** Date that the patients' episodes take place and the associated durations.
	- **6** Reported cost of each episode in terms of both risk-adjusted cost and non-risk-adjusted cost.
	- **7** Breakdown of quality measure performance for QMs tied to gain-sharing for each episode.